# 迁移 MySQL 数据到 OceanBase 集群

### 文档控制:

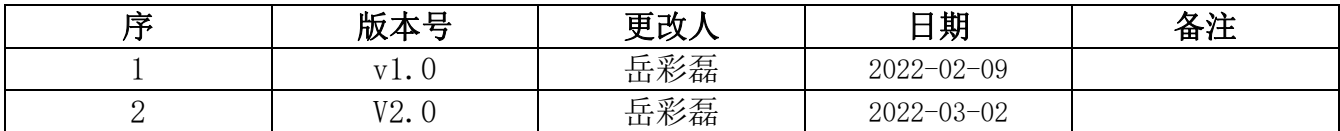

#### 目录

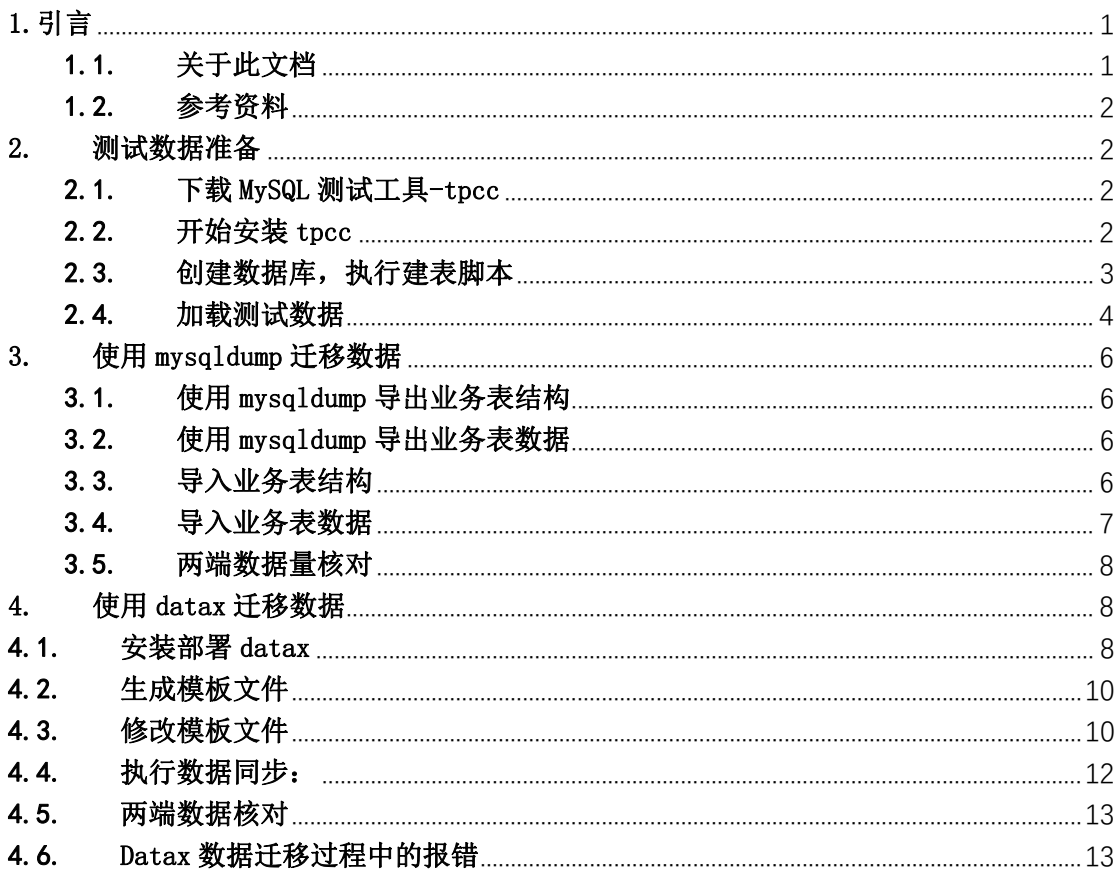

## 1. 引言

#### 1.1. 关于此文档

#### 练习目的

本次练习目的掌握从 MySQL 向 OceanBase 迁移数据的基本方法: mysqldump、 datax, canal 等。

#### 练习条件

有 服务器, 内存资源至少 12G\*1 台, 部署有 OceanBase 集群。 有 mysql 数据库,有少量业务表和数据(数据量不要求很多)。没有业务表和 数据的就推荐使用 sysbenc、 tpcc 或者 tpch 的业务数据。

#### 练习内容

请记录并分享下列内容:

(必选)使用 mysqldump 将 mysql 的表结构和数据同步到 OceanBase 的 MySQL 租户中。

(必选)使用 datax 配置至少一个表的 MySQL 到 OceanBase 的 MySQL 租户 的离线同步。

(可选)使用 datax 配置至少一个表的 OceanBase 到 CSV 以及 CSV 到 OceanBase 的离线同步。

(可选)使用 canal 配置 MySQL 的增量同步到 OceanBase 的 MySQL 租户。

#### 1.2. 参考资料

社区版官网-文档-学习中心-入门教程: 4.2 如何使用 mysqldump 迁移 MySQL 表 OceanBase 。

社区版官网-博客-入门实战: 4.2: 如何使用 mysqldump 迁移 MySQL 表 **OceanBase** 

## 2. 测试数据准备

#### 2.1. 下载 MySQL 测试工具-tpcc

下载地址:

https://github.com/Percona-Lab/tpcc-mysql

#### 2.2. 开始安装 tpcc

[root@localhost data]# unzip tpcc-mysql-master.zip [root@localhost data]# cd tpcc-mysql-master [root@localhost tpcc-mysql-master]# ls add\_fkey\_idx.sql count.sql create\_table.sql Dockerfile drop\_cons.sql load\_multi\_schema.sh load.sh README.md schema2 scripts src [root@localhost tpcc-mysql-master]# cd src/

[root@localhost src]# make

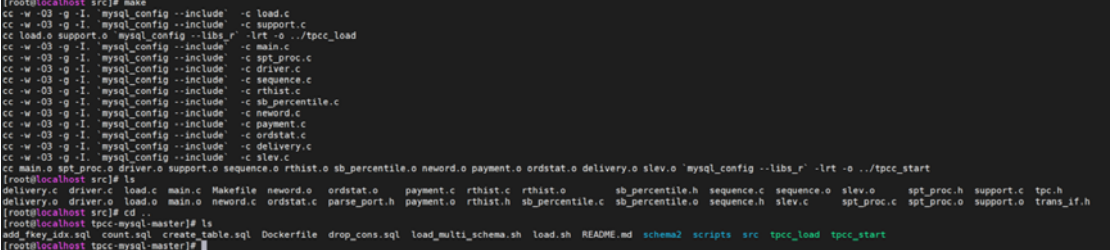

注: tpcc 安装只需要 make 即可, 这里不需要 make install,编译完成后会生成 tpcc\_load 和 tpcc\_start 命令,以供之后生成测试数据。

### 2.3. 创建数据库,执行建表脚本

{root@localhost data}# mysql -uroot -p<br>Enter password:<br>Welcome to the MySQL monitor. Commands end with ; or \g.<br>Your MySQL connection id is 3<br>Server version: 5.6.36-log MySQL Community Server (GPL) Copyright (c) 2000, 2017, Oracle and/or its affiliates. All rights reserved. Oracle is a registered trademark of Oracle Corporation and/or its<br>affiliates. Other names may be trademarks of their respective<br>owners. Type 'help;' or '\h' for help. Type '\c' to clear the current input statement. root@localhost:mysql3306.sock [(none)]>show databases; Database n. . . . . . . . . . . . .<br>| information\_schema | | Information\_schema<br>| mysql<br>| performance\_schema<br>| test<br>+-----------------------4 rows in set (0.00 sec) root@localhost:mysql3306.sock [(none)]>create database tpcc\_test;<br>Query OK, 1 row affected (0.00 sec) root@localhost:mysql3306.sock [(none)]>show databases; ---------------------<br>information\_schema<br>mysql | mysql<br>| performance\_schema<br>| tpcc\_test<br>| tpcc\_test +--------------------+<br>5 rows in set (0.00 sec) root@localhost:mysql3306.sock [(none)]>use tpcc\_test;<br>Database changed<br>root@localhost:mysql3306.sock [tpcc\_test]>source /data/tpcc-mysql-master/create\_table.sql

L

```
root@localhost:mysql3306.sock [tpcc_test]>source /data/tpcc-mysql-master/create_table.sql<br>Query OK, 0 rows affected (0.00 sec)
Query OK, 0 rows affected (0.00 sec)
Query OK, 0 rows affected, 1 warning (0.00 sec)
Query OK, 0 rows affected (0.18 sec)
Query OK, 0 rows affected, 1 warning (0.00 sec)
Query OK, 0 rows affected (0.00 sec)
Query OK, 0 rows affected, 1 warning (0.00 sec)
Query OK, 0 rows affected (0.01 sec)
Query OK, 0 rows affected, 1 warning (0.00 sec)
Query OK, 0 rows affected (0.01 sec)
Query OK, 0 rows affected, 1 warning (0.00 sec)
Query OK, 0 rows affected (0.00 sec)
Query OK, 0 rows affected, 1 warning (0.00 sec)
Query OK, 0 rows affected (0.01 sec)
Query OK, 0 rows affected, 1 warning (0.00 sec)
Query OK, 0 rows affected (0.00 sec)
Query OK, 0 rows affected, 1 warning (0.00 sec)
Query OK, 0 rows affected (0.03 sec)
Query OK, 0 rows affected, 1 warning (0.00 sec)
Query OK, 0 rows affected (0.00 sec)
Query OK, 0 rows affected (0.00 sec)
Query OK, 0 rows affected (0.00 sec)
root@localhost:mysql3306.sock [tpcc_test]>
```
 $\mathbf{L}$ 

 $\mathbf{L}$ 

customer<br>district istory ......................<br>ws in set (0.00 sec)

从图中可以看出, tpcc 共创建了九张表: customer:客户表; district:地区表; history: 历史数据表; item:商品表; new orders:新订单表; order line:发货表; orders:订单表; stock:库存表; warehouse:仓库表;

#### 2.4. 加载测试数据

[root@localhost tpcc-mysql-master]# ./tpcc\_load -h192.168.101.86 -P3306 -uroot -d tpcc\_test -w 10 -pmysql

-w 表示仓库 warehouse,此处一个仓库对应 10 个地区,每个地区对应 3000 用户,数据生 成略微有些慢;

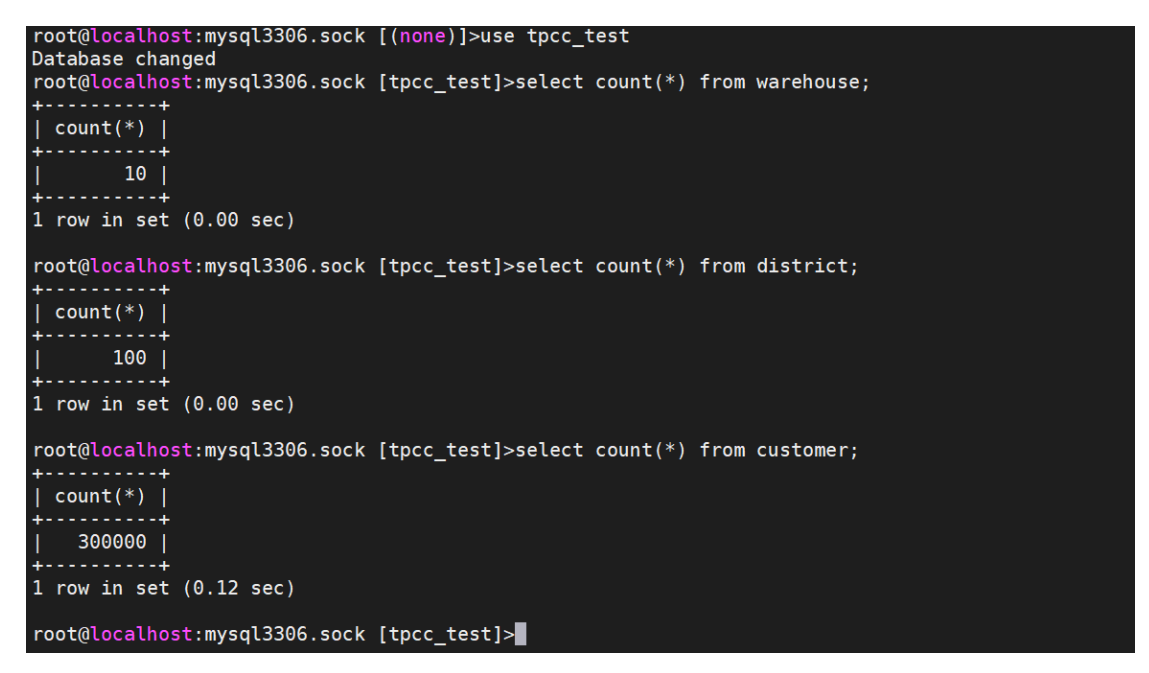

出现报错:./tpcc\_load: error while loading shared libraries: libmysqlclient.so.18: cannot open shared object file: No such file or directory

[root@localhost tpcc-mysql-master]# ./tpcc\_load -h192.168.101.86 -P3306 -uroot -d tpcc\_test -w 10 -pmysql<br>./tpcc\_load: error while loading shared libraries: libmysqlclient.so.18: cannot open shared object file: No such fi

解决方式:

1. 先确认/usr/local/mysql/lib/下是否有 libmysqlclient.so.18 这个文件.

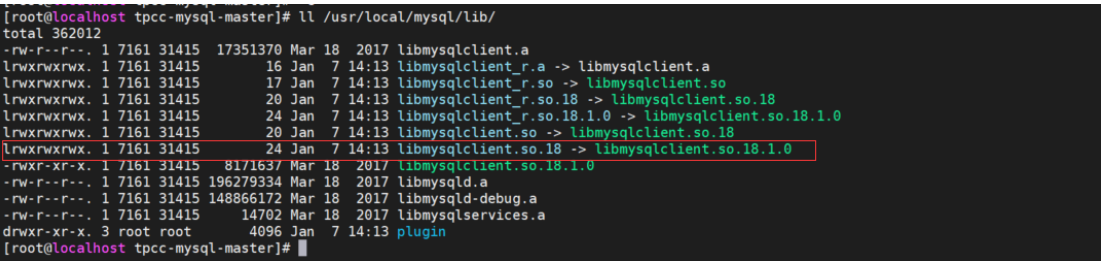

2. 修改 ld.so.conf 文件

echo "/usr/local/mysql/lib">> /etc/ld.so.conf 执行 ldconfig 使变更生效即可。

[root@localhost tpcc-mysql-master]# echo "/usr/local/mysql/lib">>/etc/ld.so.conf<br>[root@localhost tpcc-mysql-master]# ldconfig

数据生成完成后,再创建索引。

注:一定要先生成数据再添加索引,如果先创建索引,数据生成速度会更缓慢! root@localhost:mysql3306.sock [tpcc\_test]>source /data/tpcc-mysql-master/add\_fkey\_idx.sql

```
root@localhost:mysql3306.sock [tpcc_test]>source /data/tpcc-mysql-master/add_fkey_idx.sql<br>Query OK, 0 rows affected (0.00 sec)
Query OK, 0 rows affected (0.00 sec)
Query OK, 0 rows affected (1.25 sec)<br>Records: 0 Duplicates: 0 Warnings: 0
Query OK, 0 rows affected (0.70 sec)<br>Records: 0 Duplicates: 0 Warnings: 0
|<br>|Query OK, 0 rows affected (1.89 sec)<br>|Records: 0 ||Duplicates: 0 ||Warnings: 0
|<br>|Query OK, 0 rows affected (8.76 sec)<br>|Records: 0 Duplicates: 0 Warnings: 0
.<br>Query OK, 0 rows affected (0.02 sec)<br>Records: 0 Duplicates: 0 Warnings: 0
Query OK, 0 rows affected (0.01 sec)<br>Records: 0 Duplicates: 0 Warnings: 0
Query OK, 0 rows affected (0.67 sec)<br>Records: 0 Duplicates: 0 Warnings: 0
Query OK, 0 rows affected (0.54 sec)<br>Records: 0 Duplicates: 0 Warnings: 0
Query OK, 0 rows affected (0.00 sec)<br>Records: 0 Duplicates: 0 Warnings: 0
Query OK, 0 rows affected (0.00 sec)<br>Records: 0 Duplicates: 0 Warnings: 0
Query OK, 0 rows affected (0.00 sec)<br>Records: 0 Duplicates: 0 Warnings: 0
Query OK, 0 rows affected (0.00 sec)<br>Records: 0 Duplicates: 0 Warnings: 0
Query OK, 0 rows affected (0.01 sec)<br>Records: 0 Duplicates: 0 Warnings: 0
Query OK, 0 rows affected (0.00 sec)<br>Records: 0 Duplicates: 0 Warnings: 0
Query OK, 0 rows affected (0.00 sec)
Query OK, 0 rows affected (0.00 sec)
 root@localhost:mysql3306.sock [tpcc_test]>
```
# 3. 使用 mysqldump 迁移数据

### 3.1. 使用 mysqldump 导出业务表结构

[root@localhost data]# mysqldump -h192.168.101.86 -uroot -P3306 -pmysql -d tpcc\_test --compact > tpcc\_ddl.sql

### 3.2. 使用 mysqldump 导出业务表数据

[root@localhost data]# mysqldump -h192.168.101.86 -uroot -P3306 -pmysql -t tpcc\_test --compact > tpcc\_data.sql

### 3.3. 导入业务表结构

[tpcc\_test]> source /data/tpcc\_ddl.sql

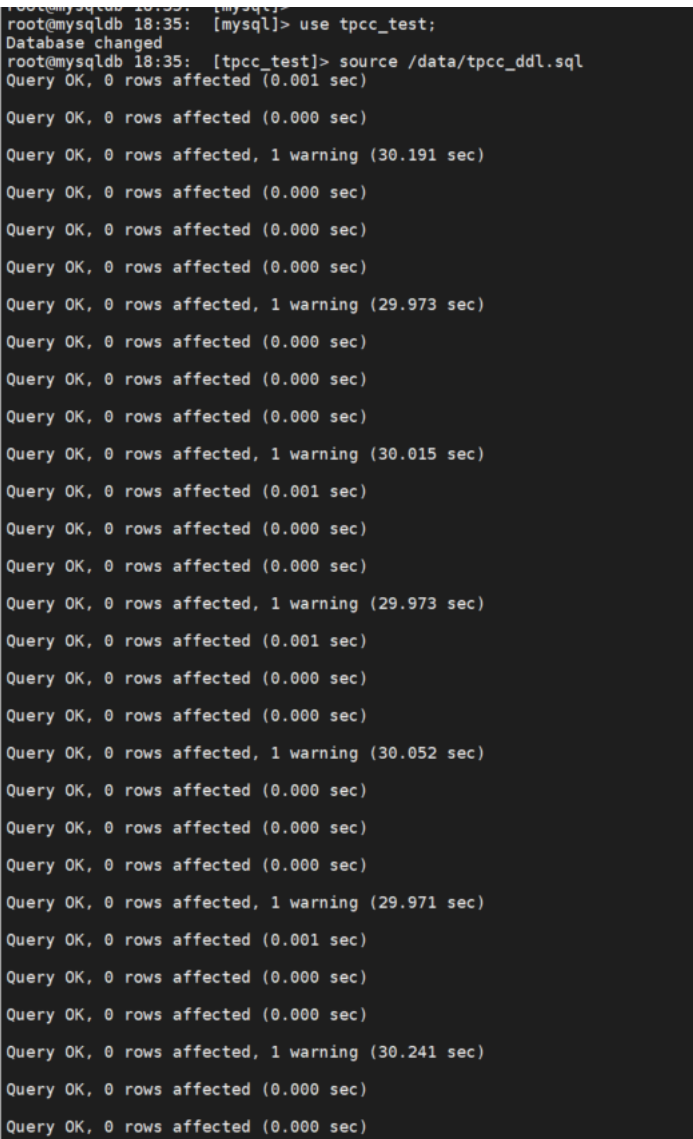

## 3.4. 导入业务表数据

[tpcc\_test]> source /data/tpcc\_data.sql

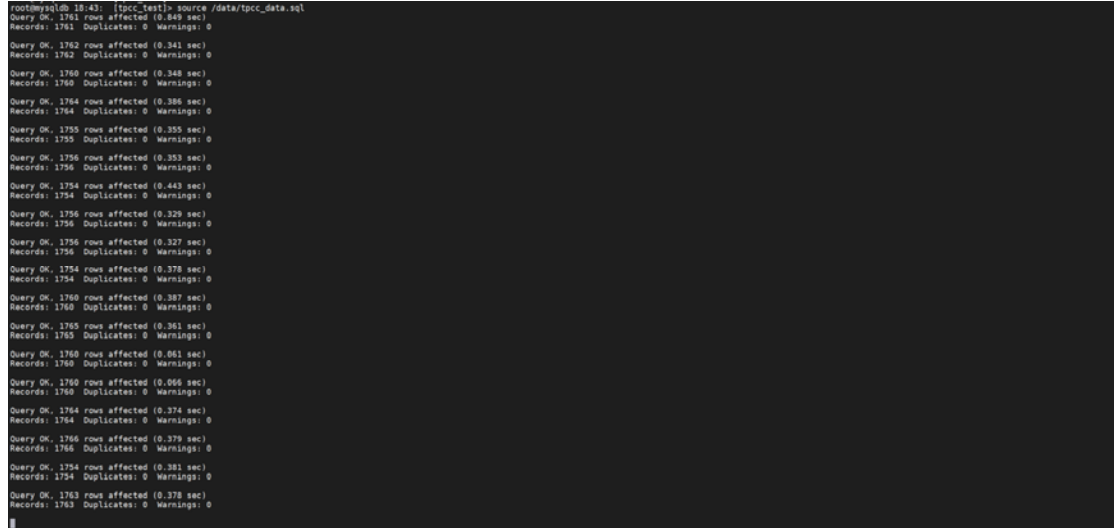

#### 3.5. 两端数据量核对

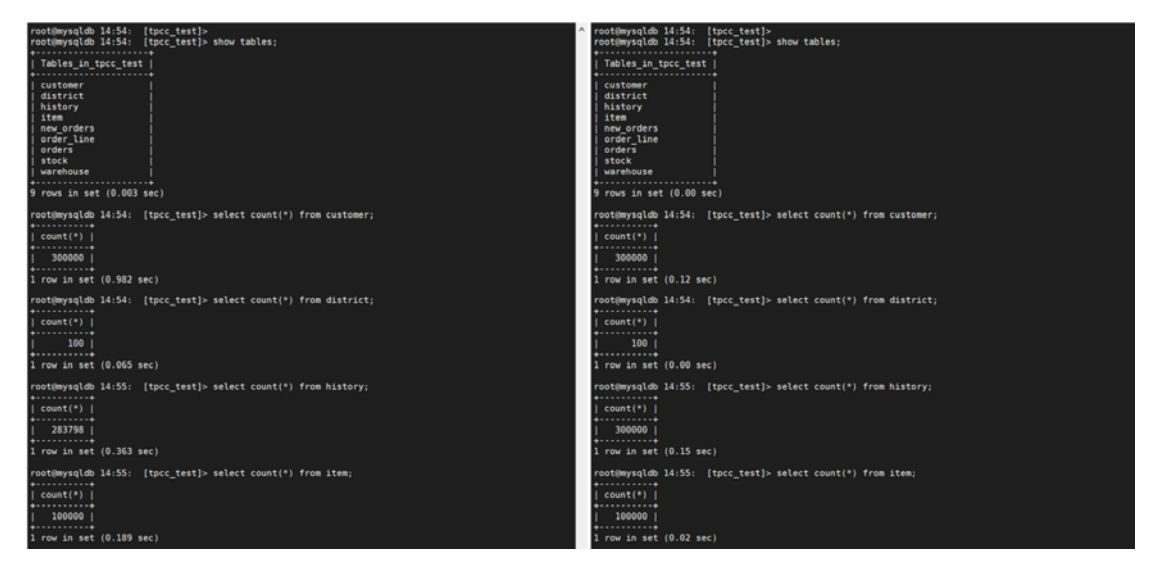

# 4. 使用 datax 迁移数据

## 4.1. 安装部署 datax

下载链接:http://datax-opensource.oss-cn-hangzhou.aliyuncs.com/datax.tar.gz

 [root@master datax]# wget http://datax-opensource.oss-cn-hangzhou.aliyuncs.com/datax.tar.gz 解压安装包:

 [root@master datax]# tar xvzf datax.tar.gz 删除 datax 中的隐藏文件:

[root@master plugin]# find /data/datax/datax/plugin -name ".\*" |xargs rm -rf

运行 datax 自带的测试 job 出现报错: File '/usr/local/datax/job/job.json' does not exist

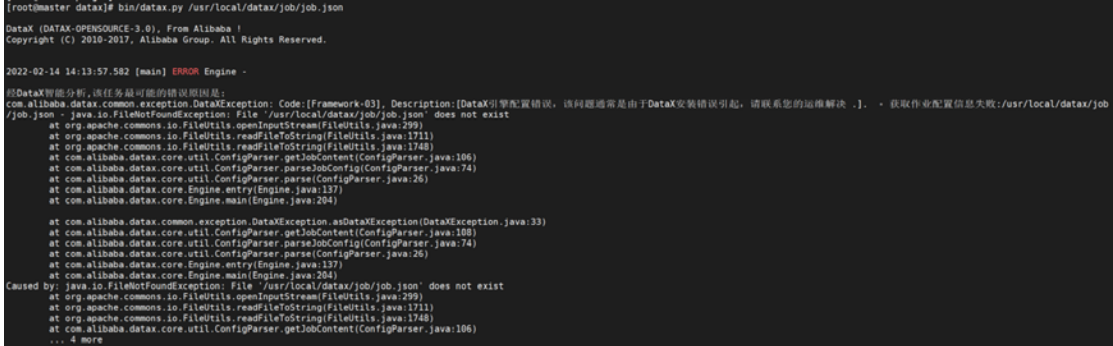

解决方式: 出现报错的原因是解压路径的问题, 可以做个软链接:

[root@master datax]# ln -s /data/datax/datax /usr/local/datax

再次运行测试 job

[root@master datax]# cd /usr/local/datax/

[root@master datax]# bin/datax.py /usr/local/datax/job/job.json

测试通过:

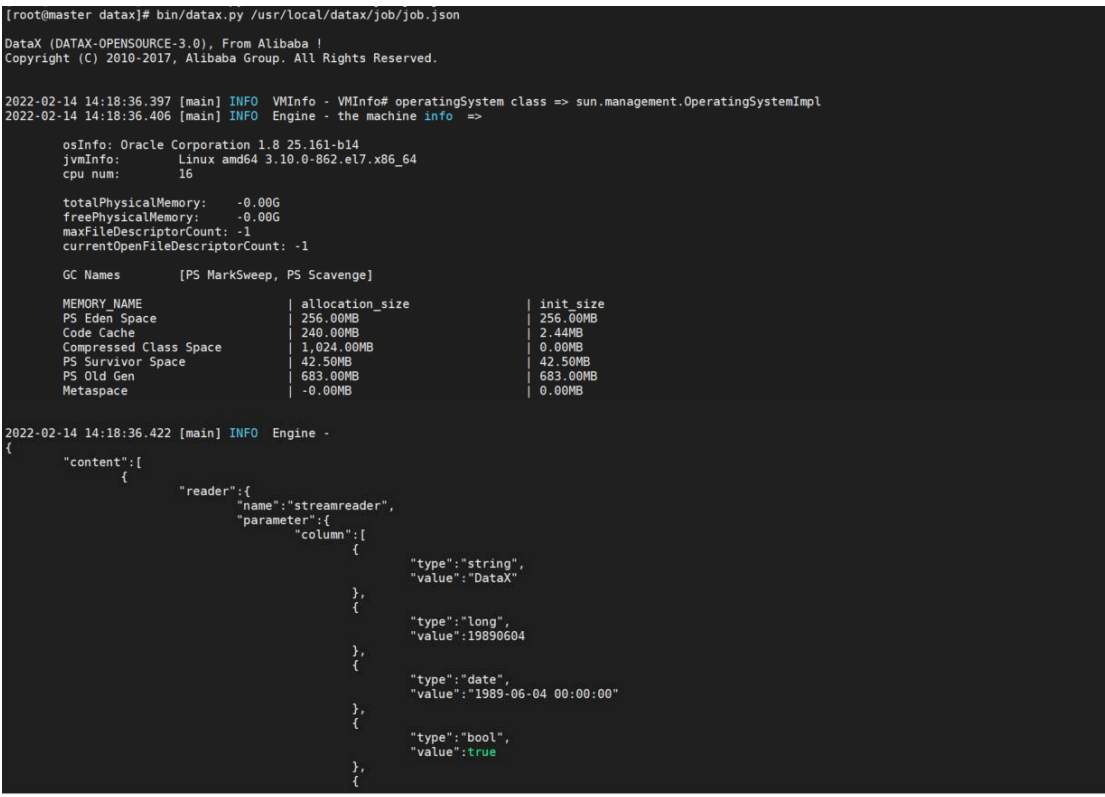

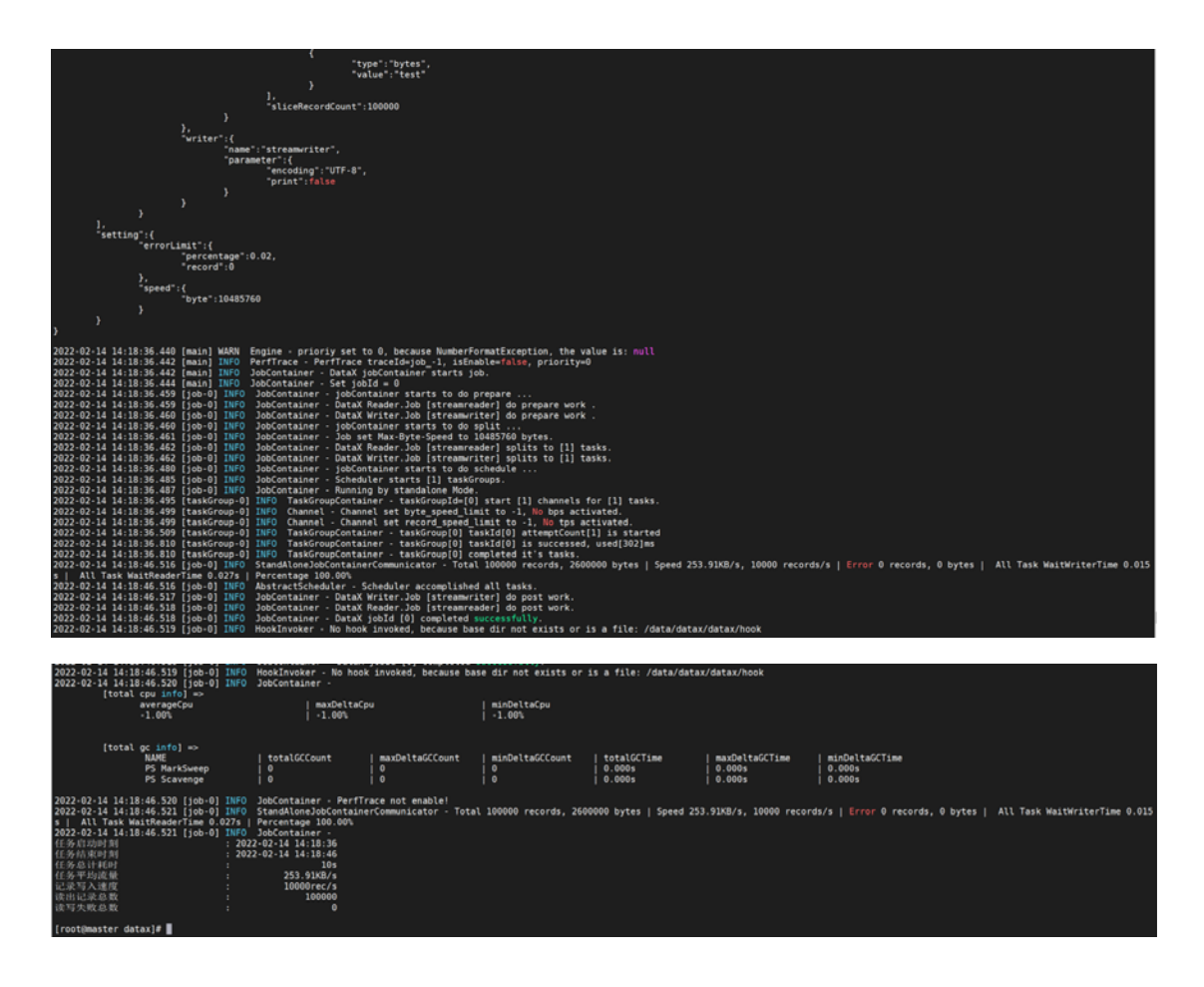

# 4.2. 生成模板文件

[root@master datax]# python /usr/local/datax/bin/datax.py -r mysqlreader -w oceanbasev10writer > /usr/local/datax/job/my2ob.json

## 4.3. 修改模板文件

```
[root@master datax]# vim job/my2ob.json
```

```
 "job": { 
    "setting": { 
       "speed": { 
          "channel": 4 
       }, 
       "errorLimit": { 
          "record": 0, 
          "percentage": 0.1 
       } 
   }, 
    "content": [ 
       {
```
{

```
 "reader": { 
              "name": "mysqlreader", 
              "parameter": { 
                 "username": "root", 
                 "password": "mysql", 
                 "column": [ 
                  \mathbf{u}_{\infty}\mathbf{u} ], 
                 "connection": [ 
\{ "table": [ 
                         "new_orders" 
                      ], 
                      "jdbcUrl": 
["jdbc:mysql://192.168.101.85:3306/tpcc_test?useUnicode=true&characterEncoding=utf8"] 
 } 
\begin{bmatrix} 1 & 1 \\ 1 & 1 \end{bmatrix} } 
           }, 
           "writer": { 
              "name": "oceanbasev10writer", 
              "parameter": { 
                 "obWriteMode": "insert", 
                 "column": [ 
                  \mathbf{u}_{\star} ], 
                 "connection": [ 
\{ "jdbcUrl": 
"jdbc:oceanbase://192.168.101.66:2883/tpcc_test?useLocalSessionState=true&allowBatch=tr
ue&allowMultiQueries=true&rewriteBatchedStatements=true", 
                      "table": [ 
                         "new_orders" 
 ] 
 } 
                ], 
                 "username": "root@sys#obdemo", 
                 "password":"root", 
                 "writerThreadCount":10, 
                 "batchSize": 1000, 
                 "memstoreThreshold": "0.9" 
              } 
           }
```
 } ] } }

## 4.4. 执行数据同步:

[admin@master datax]\$ bin/datax.py /usr/local/datax/job/my2ob.json

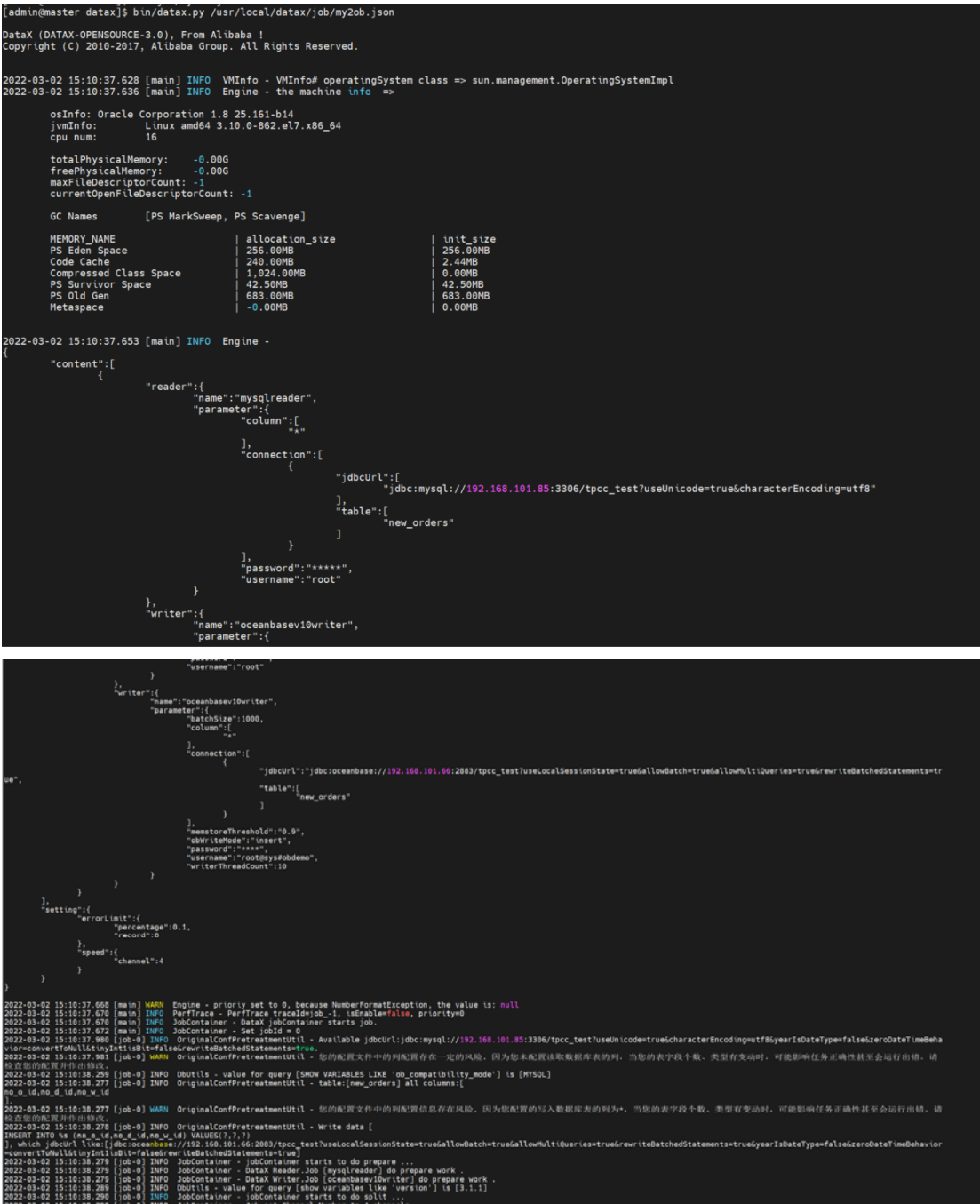

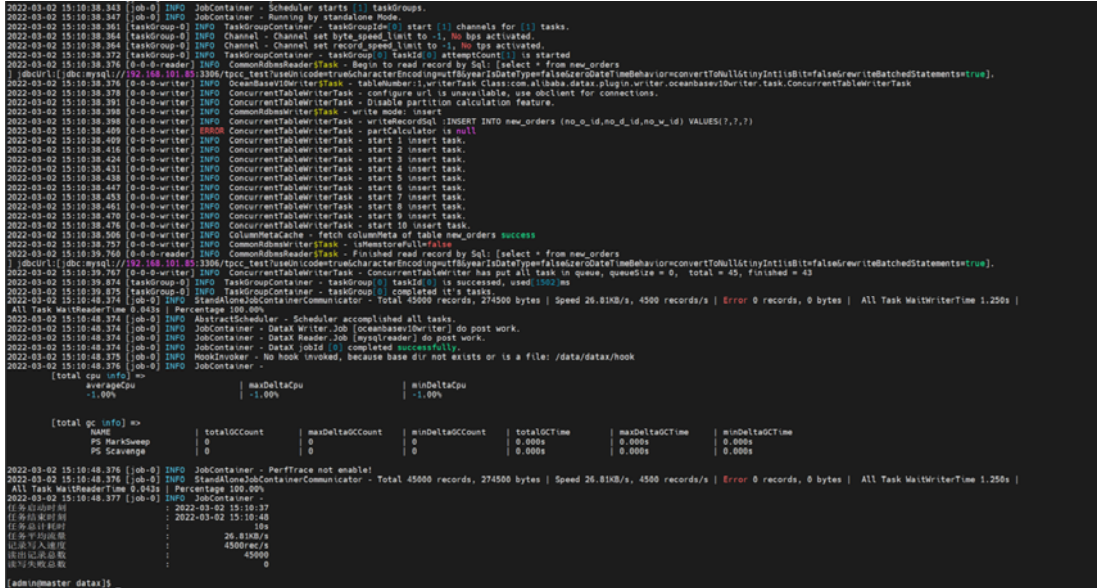

## 4.5. 两端数据核对

确认两端数据同步一致,没有出现异常,迁移完成。

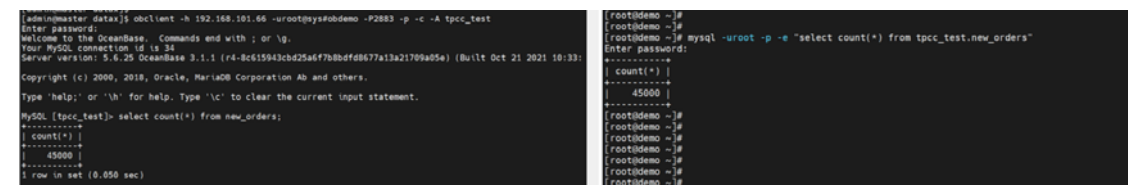

## 4.6. Datax 数据迁移过程中的报错

1、 JSON 格式报错:

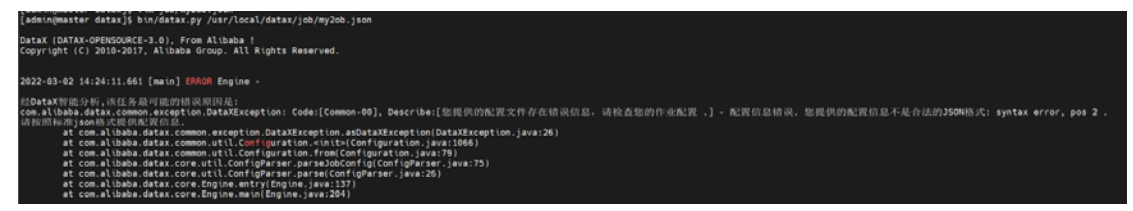

解决方式: 参阅 DataX 文档, 严格按照规定的格式进行修改即可;

2、 源端地址填写错误:

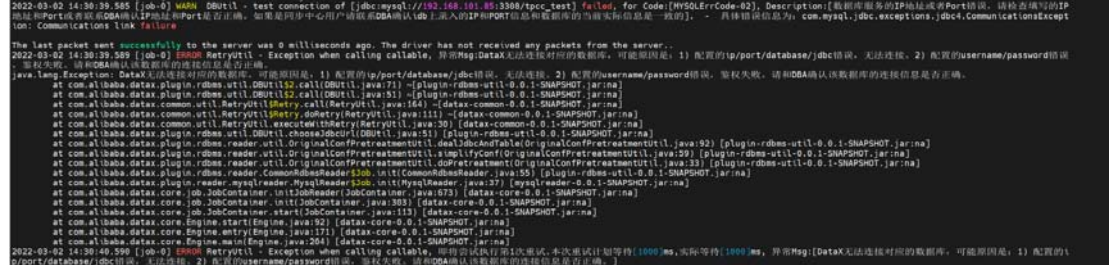

解决方式: 排查报错, 发现是端口号写错了, 3306 写成了 3308, 更改即可;

3、 用户名填写错误

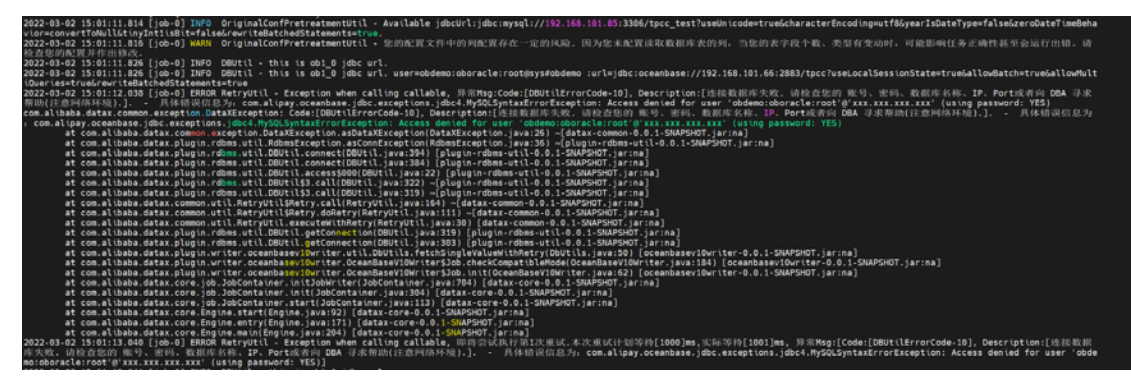

解决方式: 删除 jdbcURL 中的集群名, 把 username 更改为 root@sys#obdemo 即可;

4、 数据库名称填错

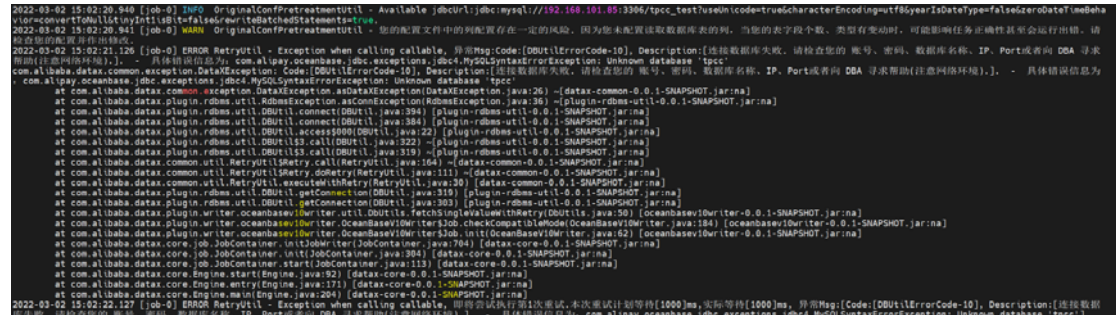

解决方式:将数据库名称更改为正确的 tpcc\_test;

5、 写入 OB 时表报错;

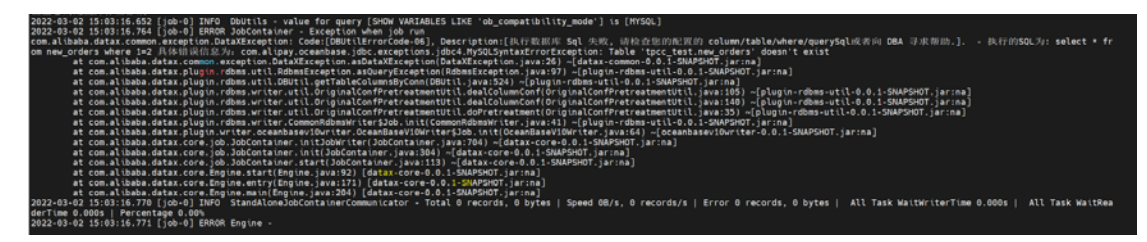

解决方式:要提前在 OB 数据库中创建 tpcc\_test.new\_orders 这张表,并与 MySQL 数据库中 表结构保持一张,可直接导入 MySQL 的表结构;